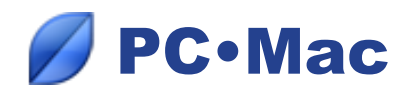

# *Import and export a family tree in Heredis for Android*

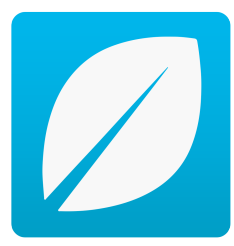

## **Prerequisites**

You must have at least:

- *Heredis 2015 for Windows* **version 15.3** or *Mac 2015* **version 4.2.0**.
- *Android* 4.0.3 or Later version

On your *Android* tablet or mobile from the Play Store, you must:

- Enable *Google Drive*
- Download and install the Heredis application for *Android*
- Have enough internal memory to import your family tree.

To import your data file, you must have storage space equivalent to double the size of the file to import.

## **Import a family tree in Heredis for Android**

## **1. Prepare your family tree for** *Android*

Before you can copy your family tree from the Heredis format onto an *Android* device, you must prepare this family tree.

From your PC or Mac :

- Launch Heredis
- Open your family tree
- Select the File menu Prepare for **Heredis Android**...

Heredis creates a compressed file recognizable by the application Heredis for *Android*.

• Click Yes to start creating the file. It has the same name as the original file with the extension **.hmwz**

• Heredis opens Explorer if you are on Windows, Finder if you are on Mac, showing you where to transfer the compressed file in *Google Drive*.

## **2. Copy a family tree prepared for Android in Google Drive**

From your PC or Mac :

• Launch your internet browser and go to the link drive.google.com

• Sign in to your Google Account (Select or add the same account that is associated with the *Play Store* on your *Android* device)

• Click on **My Drive**

• Select the file prepared for *Android* (it has the **.hmwz** extension) from the Windows File Explorer or the Finder on Mac.

Drag it into your browser window in **My Drive** to copy it to your *Google Drive* account.

## **3. Import a family tree from** *Google Drive* **into Heredis for** *Android*

From your *Android* tablet or mobile:

You can proceed in 2 ways :

## **1st solution :**

- Launch Heredis
- Click the Home menu and select Import family tree.
- Click the **Continue** button and select, in your *Google drive* account , family tree prepared for *Android*.

## **2nd solution :**

- Launch *Google Drive*
- Click on the file to load
- Click the **Continue** button

The Heredis for *Android* application will automatically open the file.

## **Note**

If you transfer your file prepared for *Android* directly to the SD card of your *Android* device or another online storage application (*Dropbox, OneDrive* ….), the procedure to retrieve your family tree in Heredis for *Android* is identical.

#### **Export an Android family tree in Heredis for Windows or Mac**

You have modified your family tree on your *Android* device and you want to transfer your work onto your PC or your Mac.

From your *Android* tablet or mobile:

- Launch Heredis
- Open your family tree
- Click on the menu icon
- Click Export family tree
- Click the **Continue** button
- Choose a transfer mode (*Google Drive*, *Dropbox* …) and confirm the transfer.

Heredis creates a compressed file recognizable by the application Heredis for Windows or Mac. It bears the same name as your family tree with the **.hmwsav** extension.

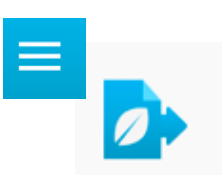

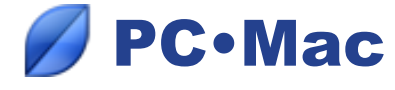

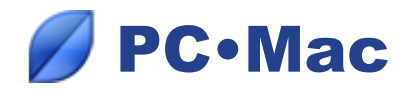

From your PC or Mac :

• Select the transferred file in the format **.hmwsav** and copy it onto your computer in the file containing your genealogical documents.

• Double-click directly on this file.

The Heredis application launches automatically, decompresses your file and offers to save it.

After confirmation, navigate and find the modifications made to your file from your *Android* device.